淡江大學學士後多元專長培力課程大一新生選課注意事項

- 一、正式上課日期:**113** 年 **9** 月 **9** 日 **(**星期一**)**
- 二、選課流程書面,請至課程查詢系統,點選「選課、考試、註冊及繳費等須知」→點選 「**6.**網路選課操作」網址 **<https://azquery.tku.edu.tw/acad/>**, 同类同

或掃描 **QR code** 查詢,請事先練習操作,可節省選課的時間。

## 三、選課說明

**(**一**)**一年級必修科目已代選,如不修習,請自行退選。

- (二)本學制採隨班附讀方式上課,僅可修習進修學士班課程。一年級選課學分至多 **25** 學 分。本課程為教育部專案核准,不得申請延長修業年限、轉系、輔系、雙主修、選修 日間學制學士班課程(含師資培育課程)及校際選課。
- (三)部分課程帶有實習課者,需隨班上課,選課時應以「實習課開課序號」登錄,系統再 自動代入正課;所修課程(含實習課、實驗課程)均不得衝堂,衝堂者二科皆以零分 計算。
- (四)學期中如辦理期中退選課程,退選科目仍須登記於該學期及歷年成績單,且於成績欄 加註「停修」字樣(請詳閱本校「學生期中退選實施要點」),請審慎選課。
- $(4, 1)$ 同學在學期間之校級 E-Mail:學號 $(20, 365)$ .tku.edu.tw,未來如有相關訊息通知,均寄發 至校級 E-Mail 信箱。

(六)其他未盡事宜,請依「淡江大學學生選課規則」辦理,網址:<https://reurl.cc/a1QaxX>

## 四、網路選課日程

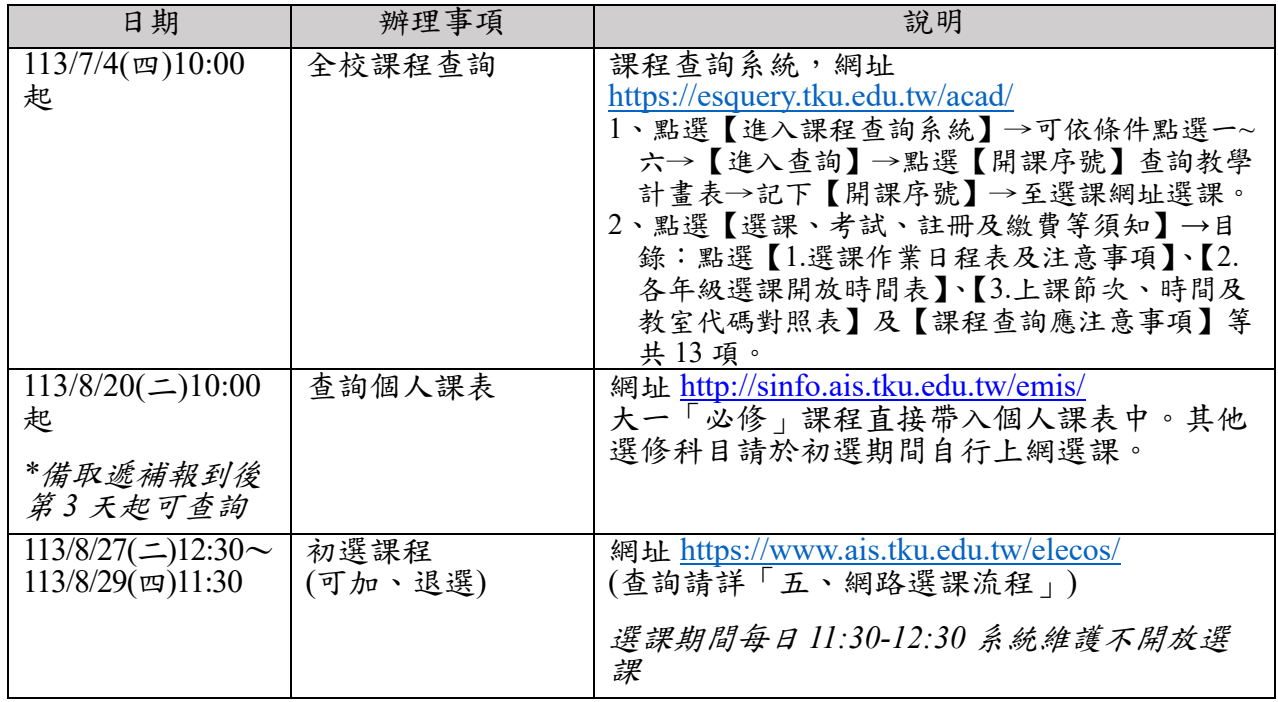

## 五、網路選課流程

Ŧ

1. 請先查詢已代選之必修科目,網址:[http://sinfo.ais.tku.edu.tw/emis/](http://sinfo.ais.tku.edu.tw/emis) (本系統採用「淡江大學單 一登入(SSO)」 (請輸入學號、預設密碼「首次登入請使用 'Tku' + 西元年生日,例如生日: 1997/02/25, 密碼: Tku19970225; 洁有變更密碼, 須以變更後密碼登入), 學生登入時將連 結至「淡江大學單一登入(SSO)」,登入成功後「自動導回」查詢系統。

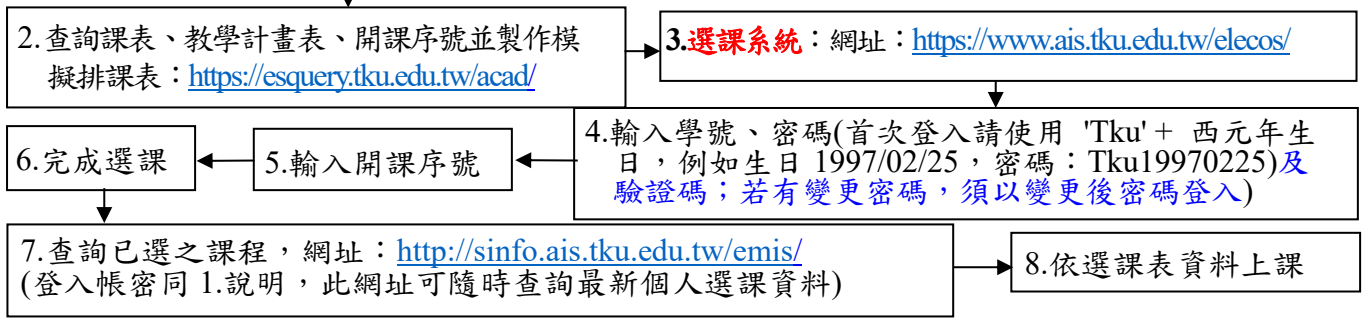

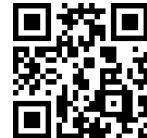